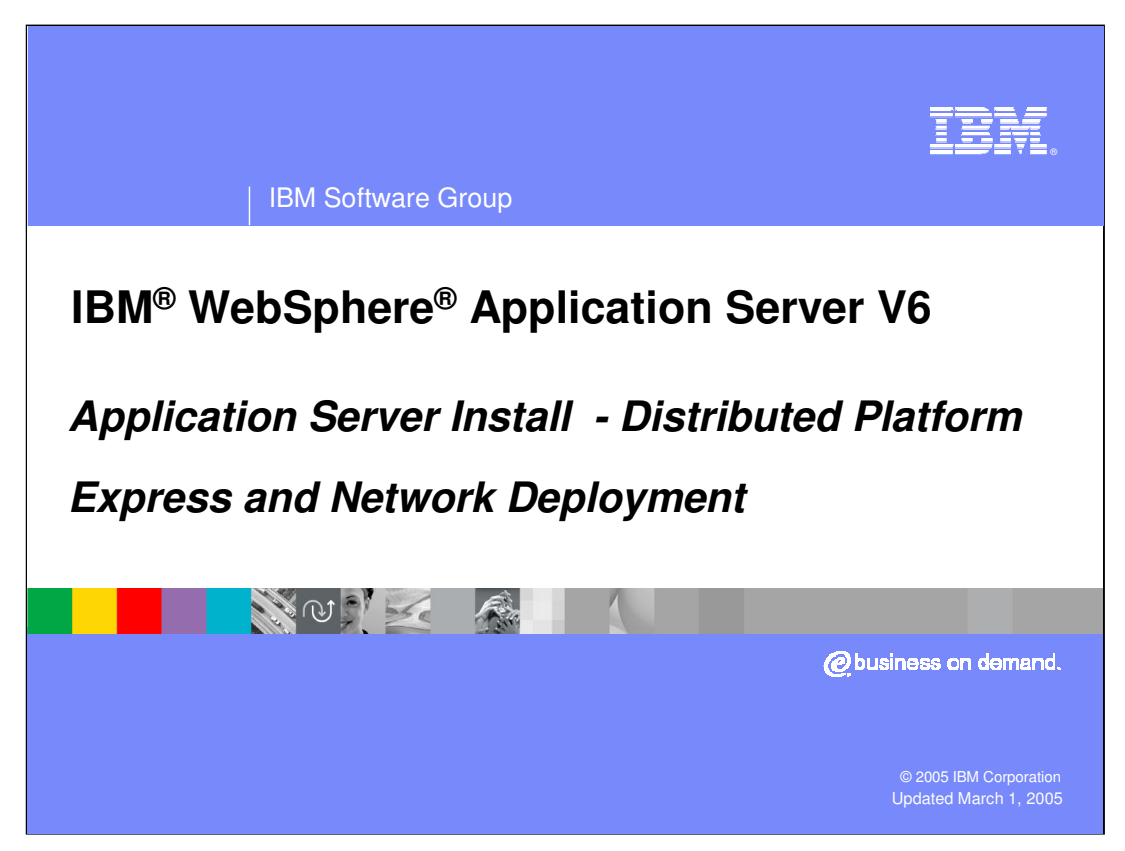

This presentation will focus on the WebSphere Application Server V6 install process.

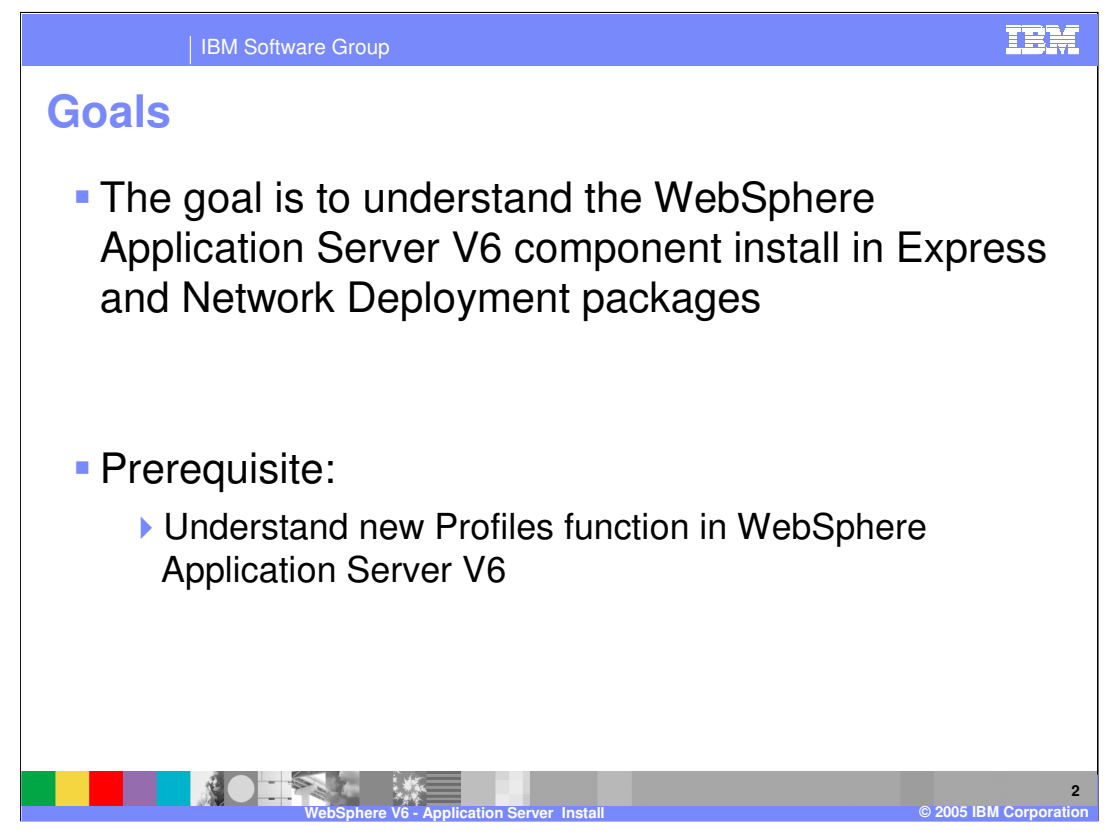

The goal of this presentation is to explain the install process for WebSphere Application Server V6.

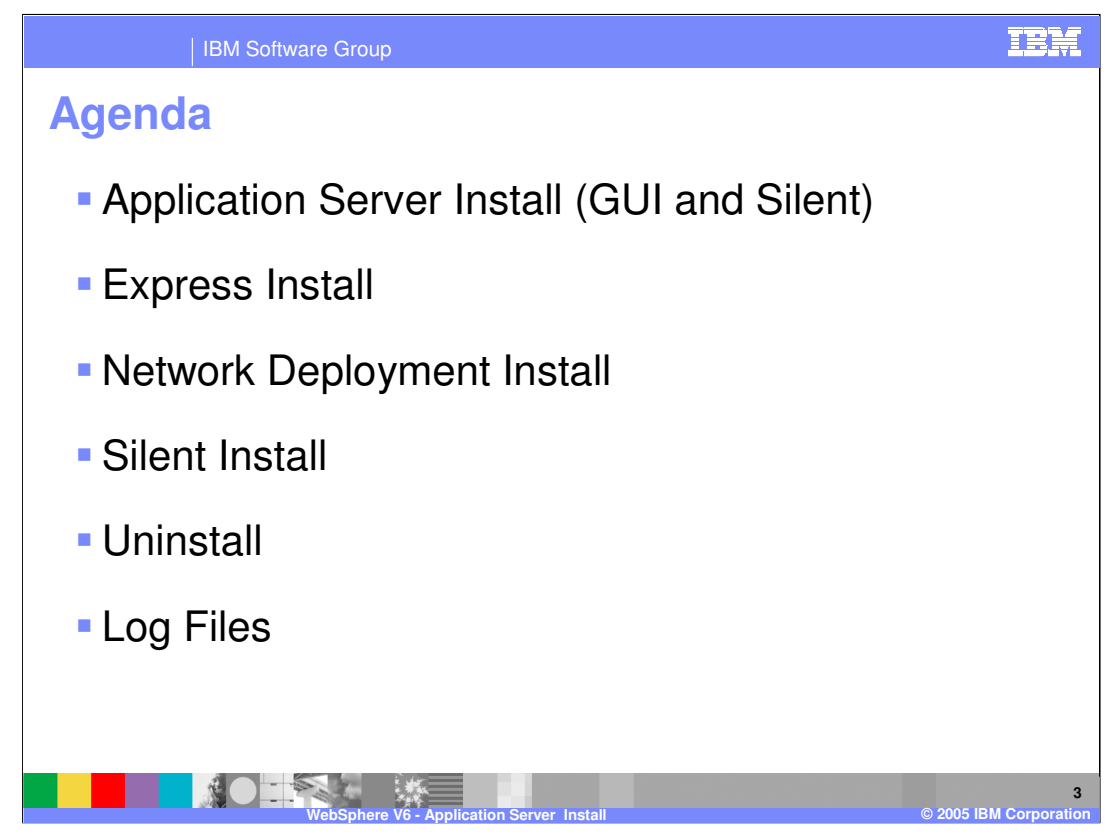

The agenda for this presentation is to examine install and uninstall options of WebSphere Application Server V6 Express and Network Deployment. You will also see the appropriate log files to consult when troubleshooting.

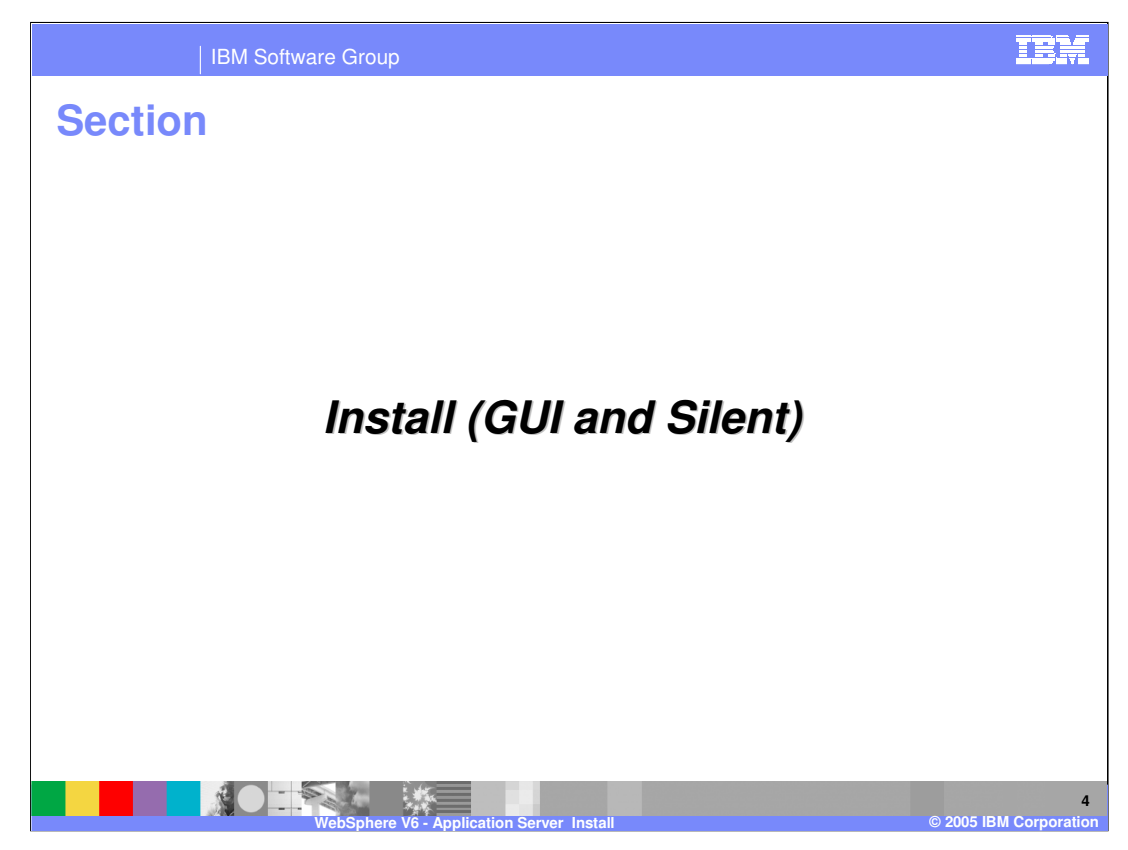

This section discusses install process.

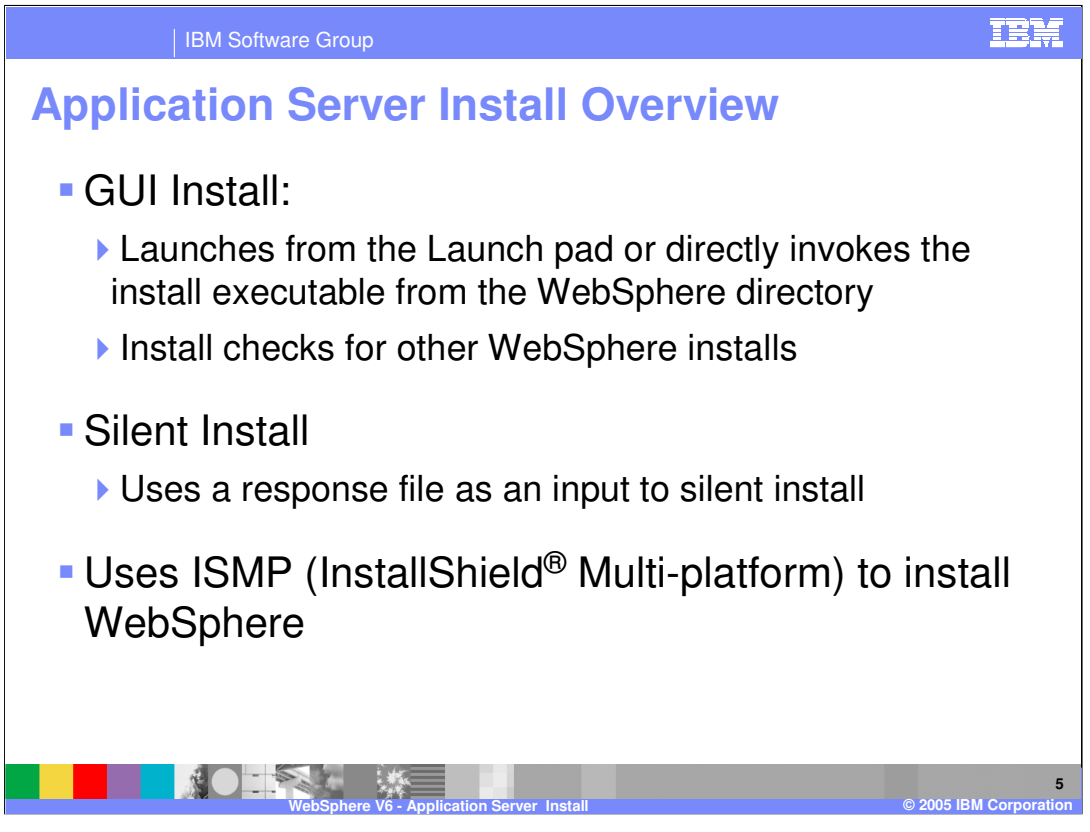

The install process for WebSphere Application Server V6 has changed somewhat. You are still offered the option of performing either a GUI or silent install, with the silent install requiring the same type of response file that was needed in previous releases. Either process continues to use the install shield product.

The major install difference in different packages WebSphere Application Server V6 is that the Express installer will automatically create a default profile, whereas as the Network Deployment installer will provide a choice to the user for creating profiles. For more information, refer to the presentation on profiles.

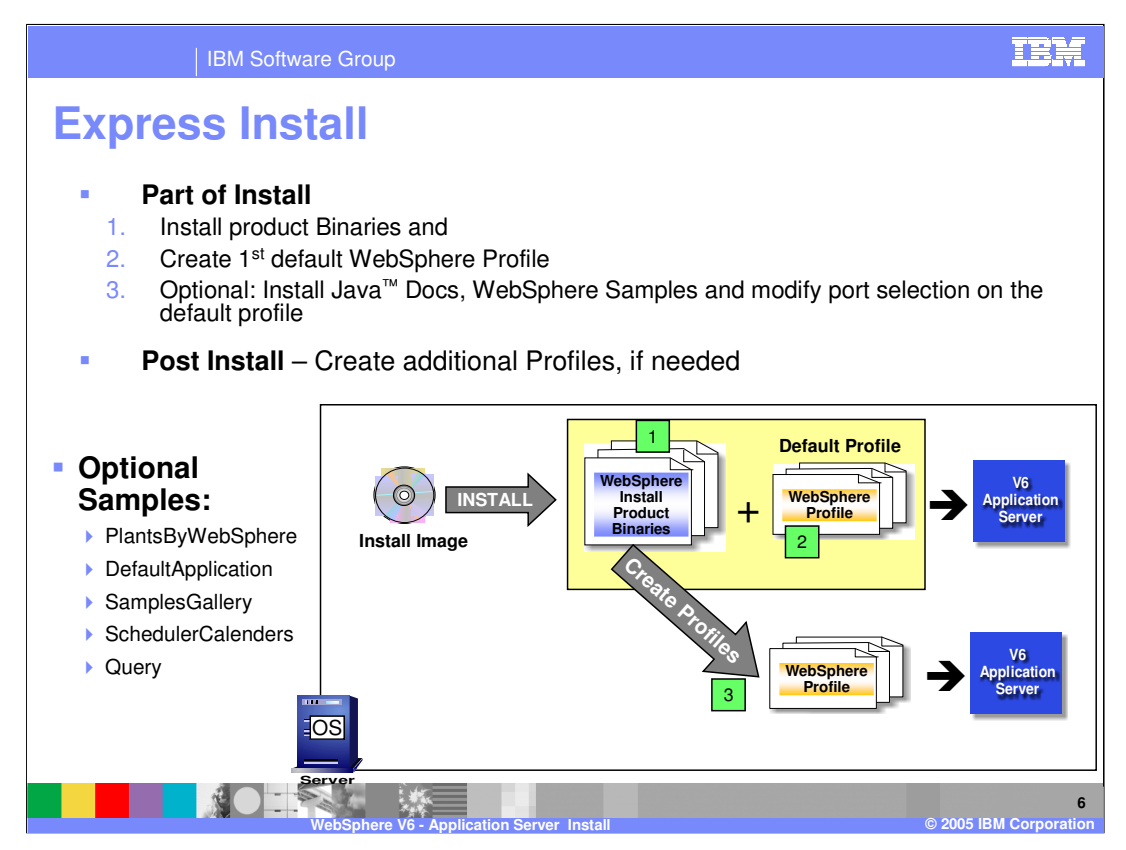

The express install process will go through the steps of installing the WebSphere product binaries, and creating a stand-alone server profile. After a completed install it is possible to create more profiles as needed.

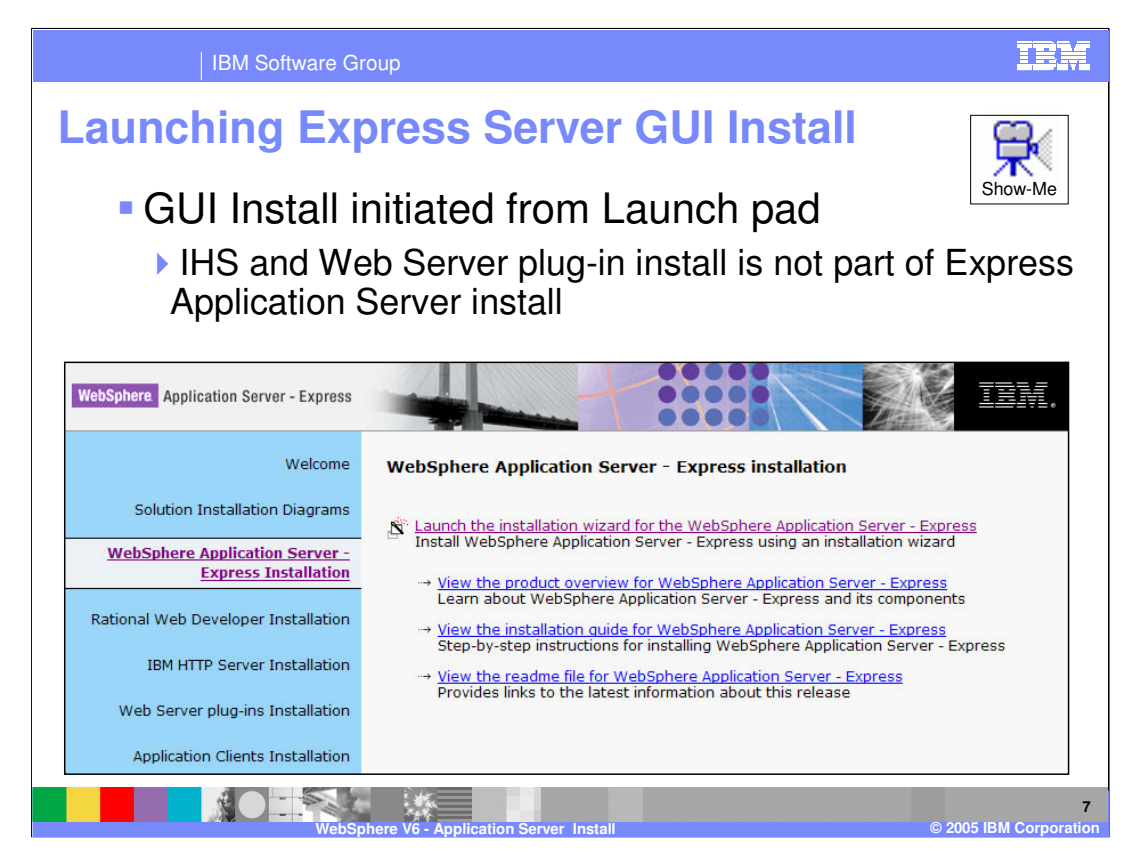

A demonstration is available of the Express install process. Click on the Show Me button to view this demo.

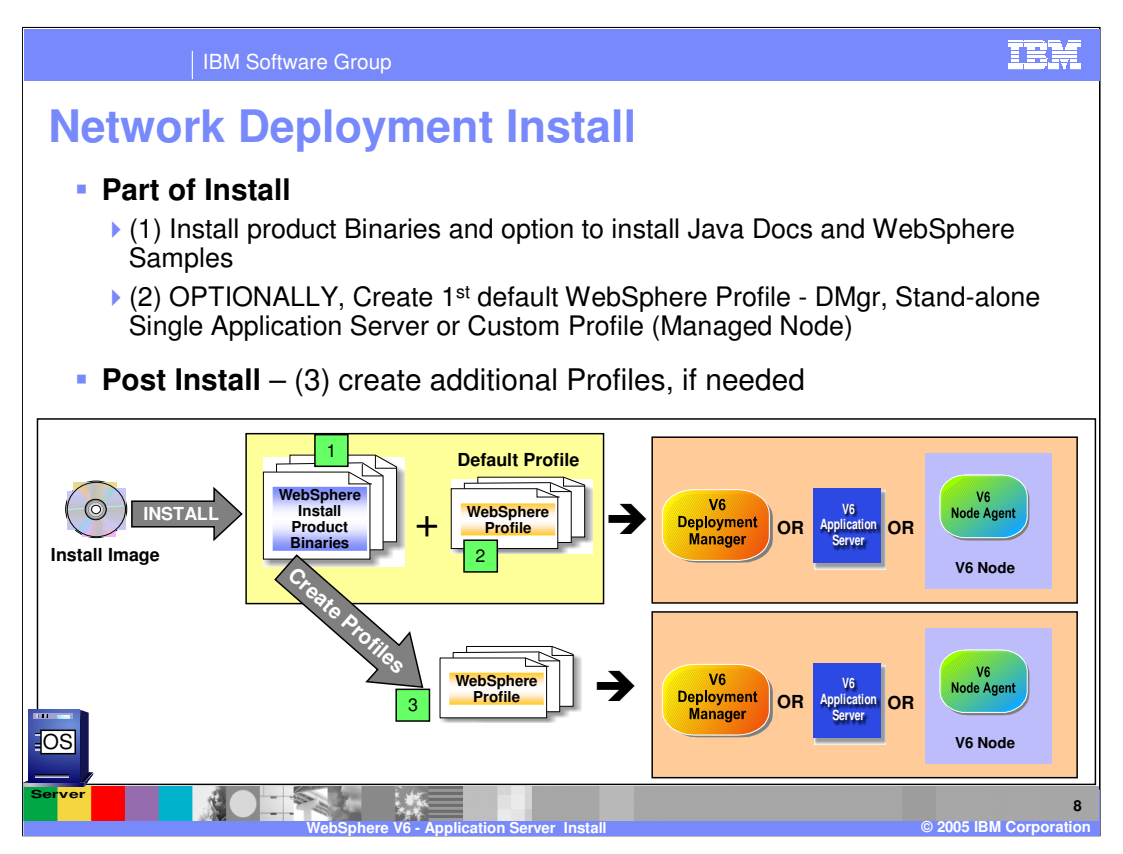

The install process differs form the Express install in that the profile creation is an optional step after installing the product files. The application server can't be used until a profile is created, but the process can be deferred until a more convenient time. Like in the express install more profiles can be created after install.

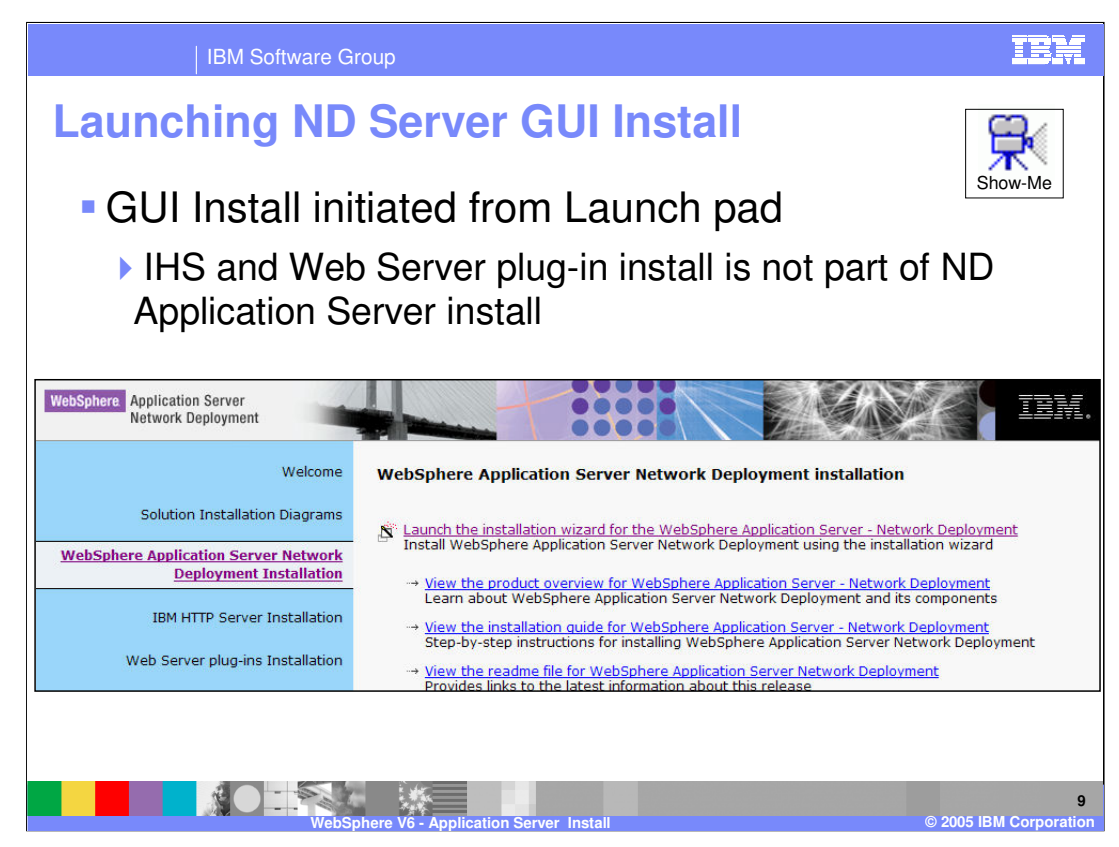

A demonstration is available of the Network Deployment install process. Click on the Show Me button to view this demo.

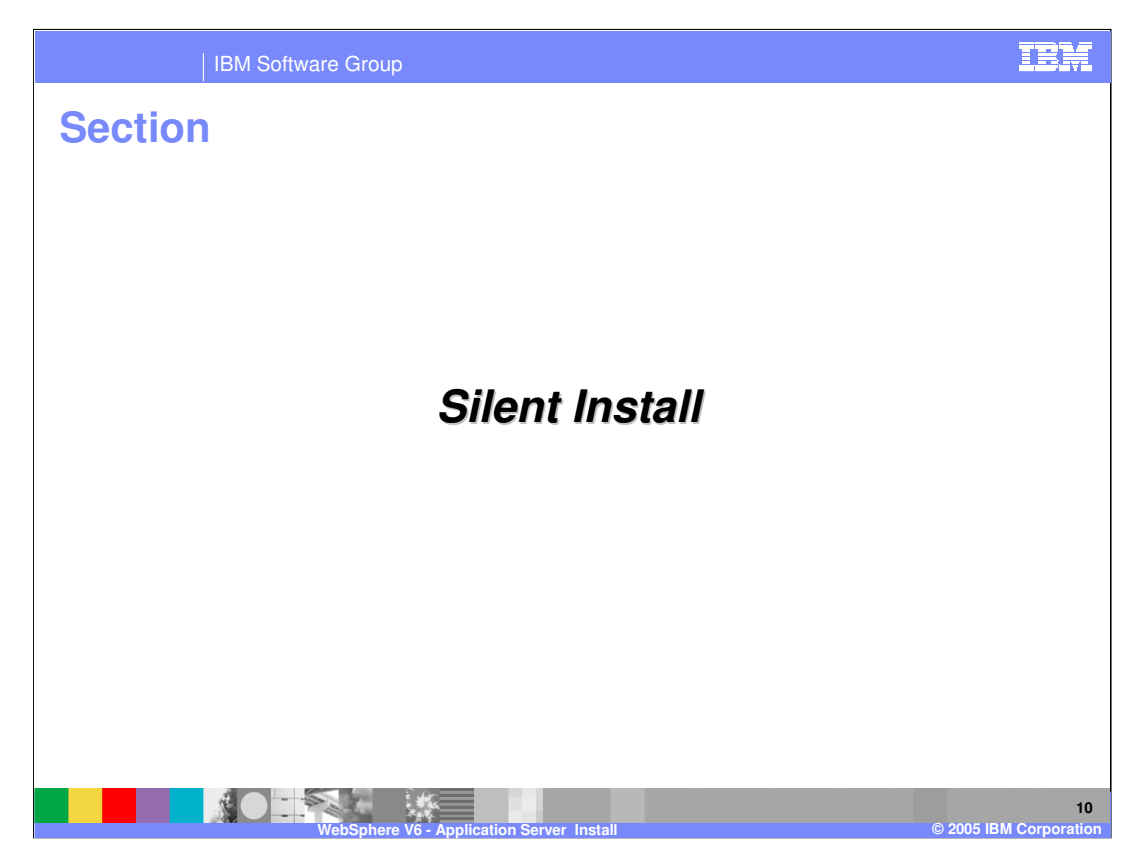

The section discusses the silent install process.

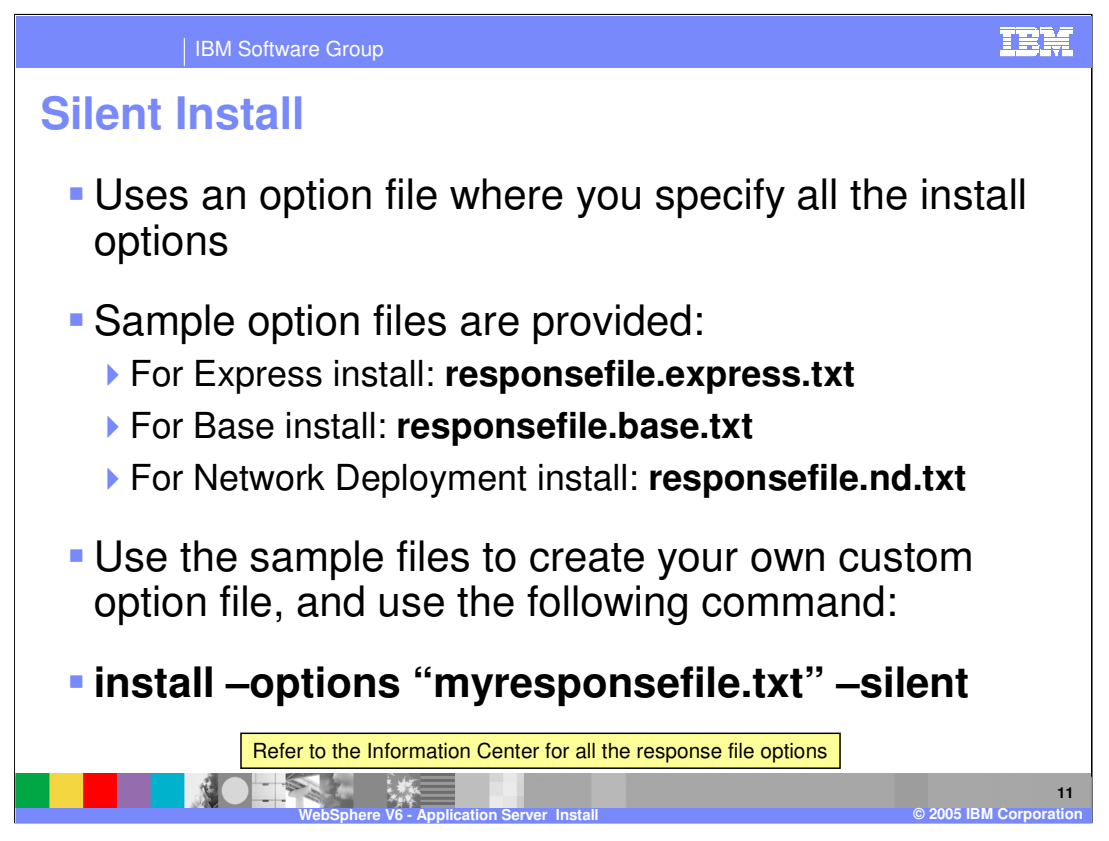

During a silent install, a response file will be used to obtain the input for the install process. The appropriate response file will need to be created before the silent install process is begun. To aid in this, a number of sample response files are provided, for each install types.

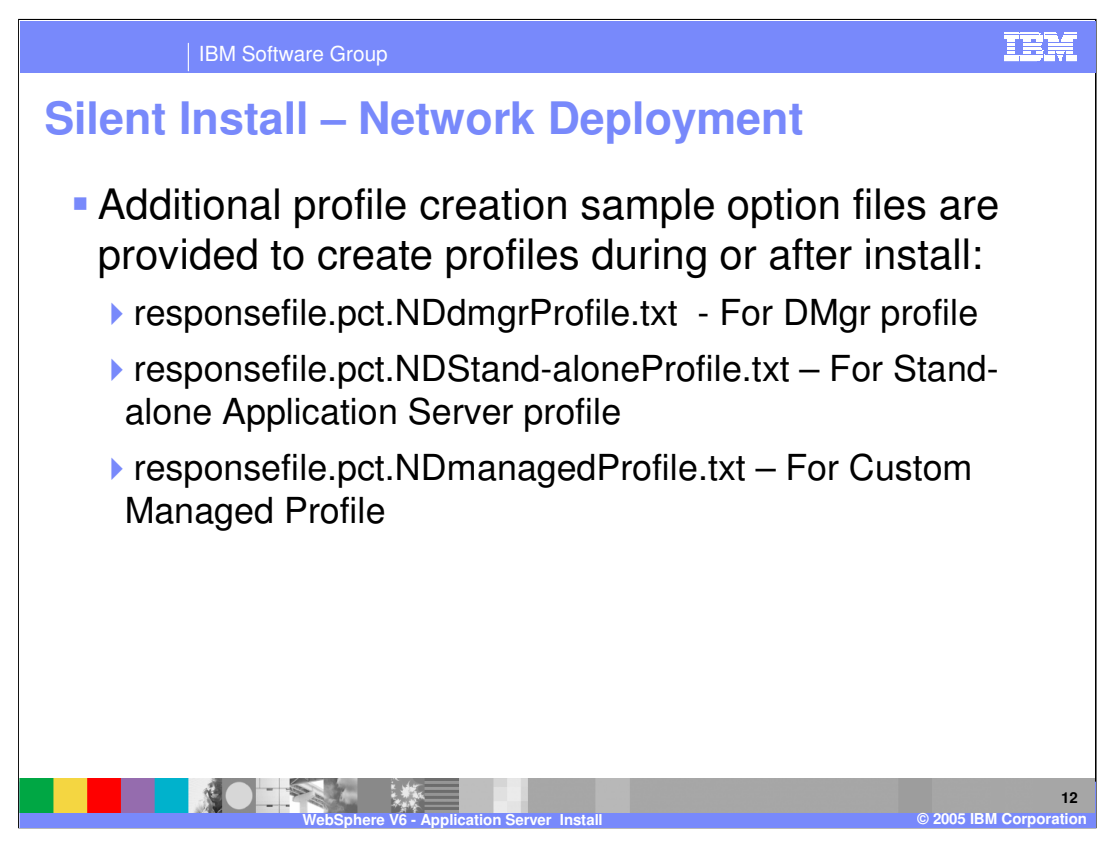

The process of creating a profile can also be done silently, rather than using the GUI profile wizard. Separate response files are needed to create a profile. Again a number of sample response files are provided to aid in creating a custom response file.

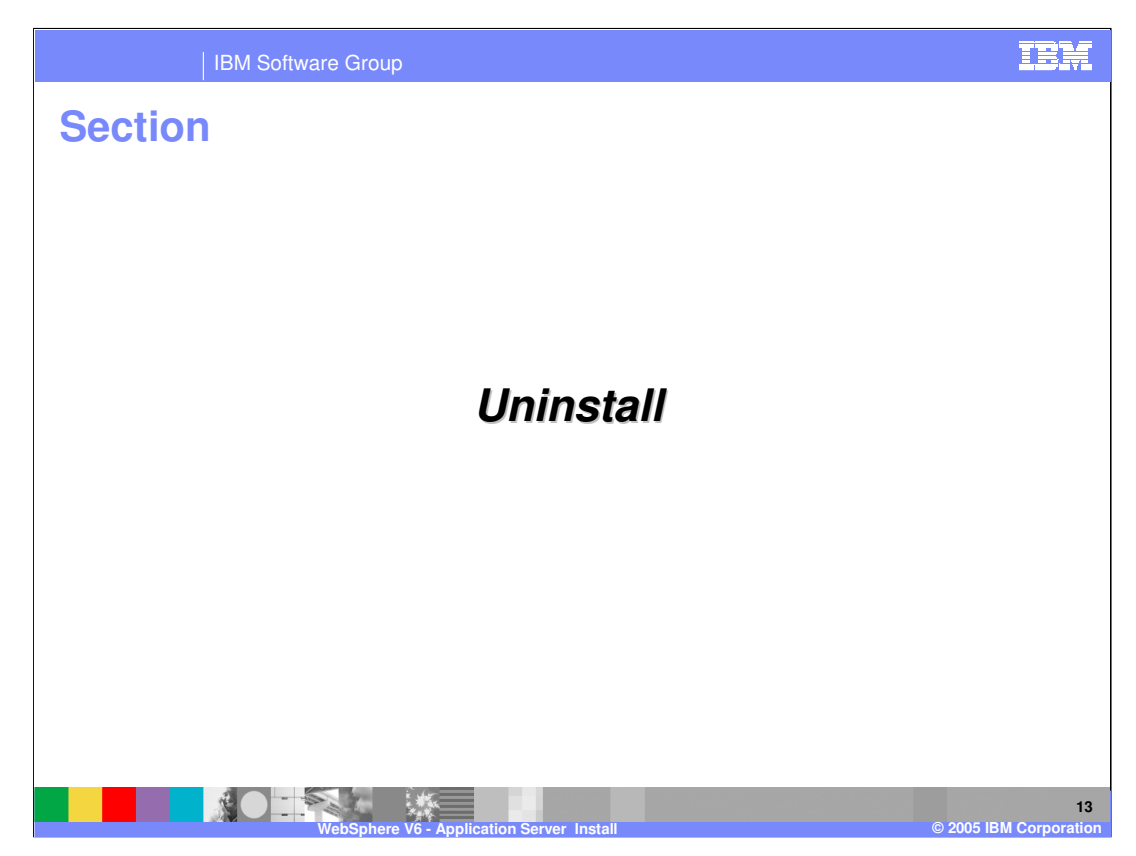

This section discusses the uninstall process.

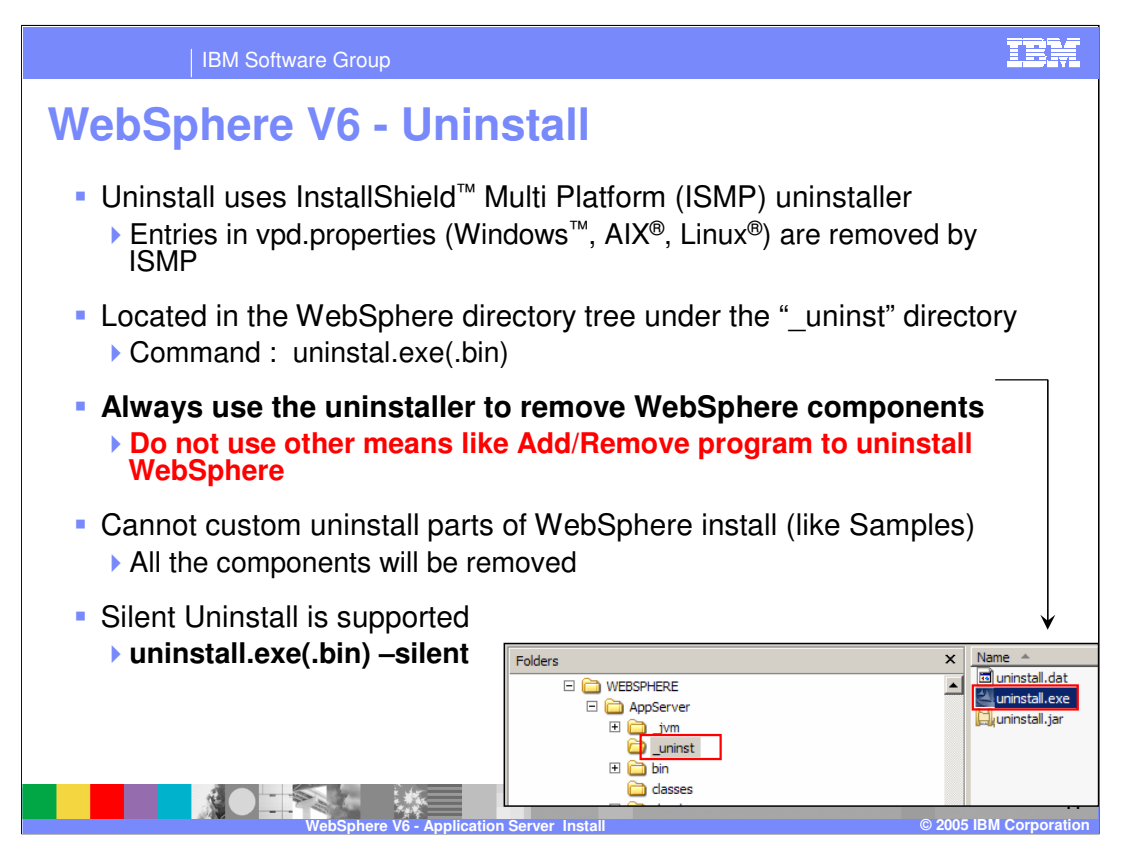

During the install process for WebSphere Application Server, an uninstaller will be created. This is the best means available to remove a WebSphere install from a server. The uninstall process will completely remove WebSphere Application Server, and cannot be used to only remove certain components. A silent uninstall feature is also available.

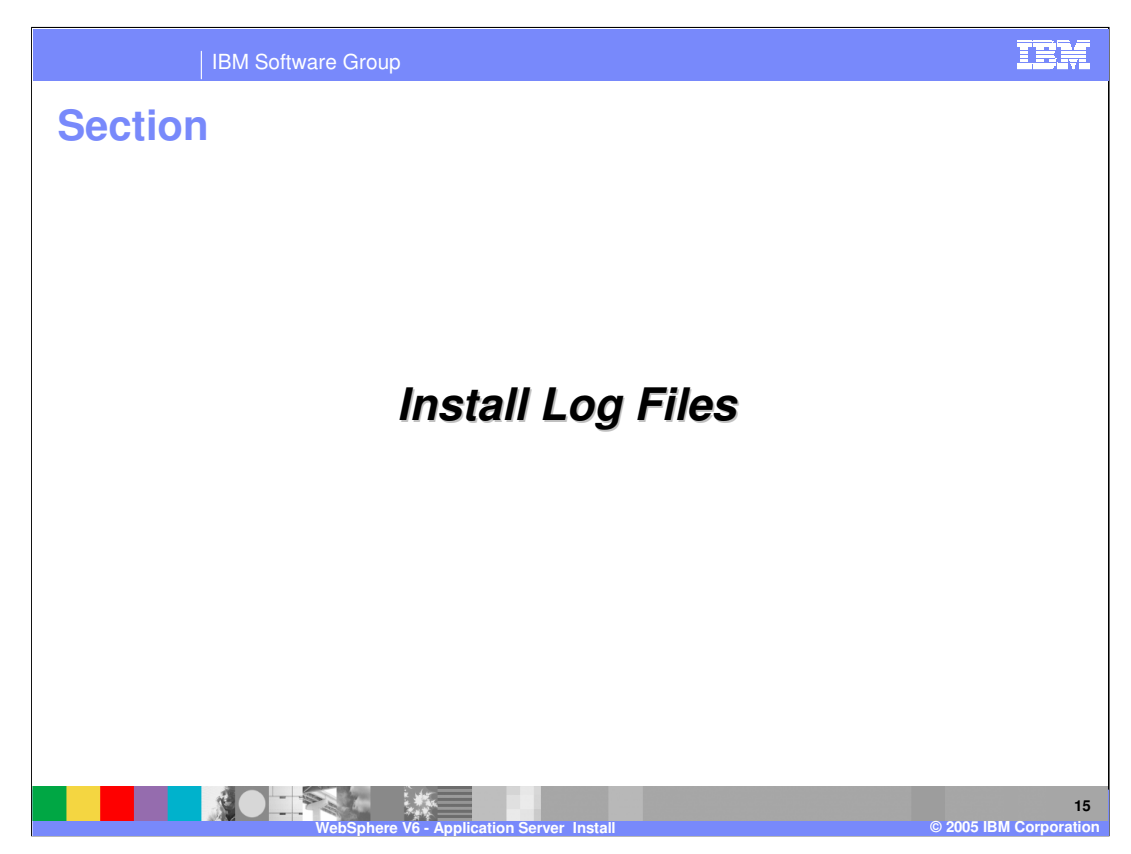

This section discusses a number of install logs that are created during install.

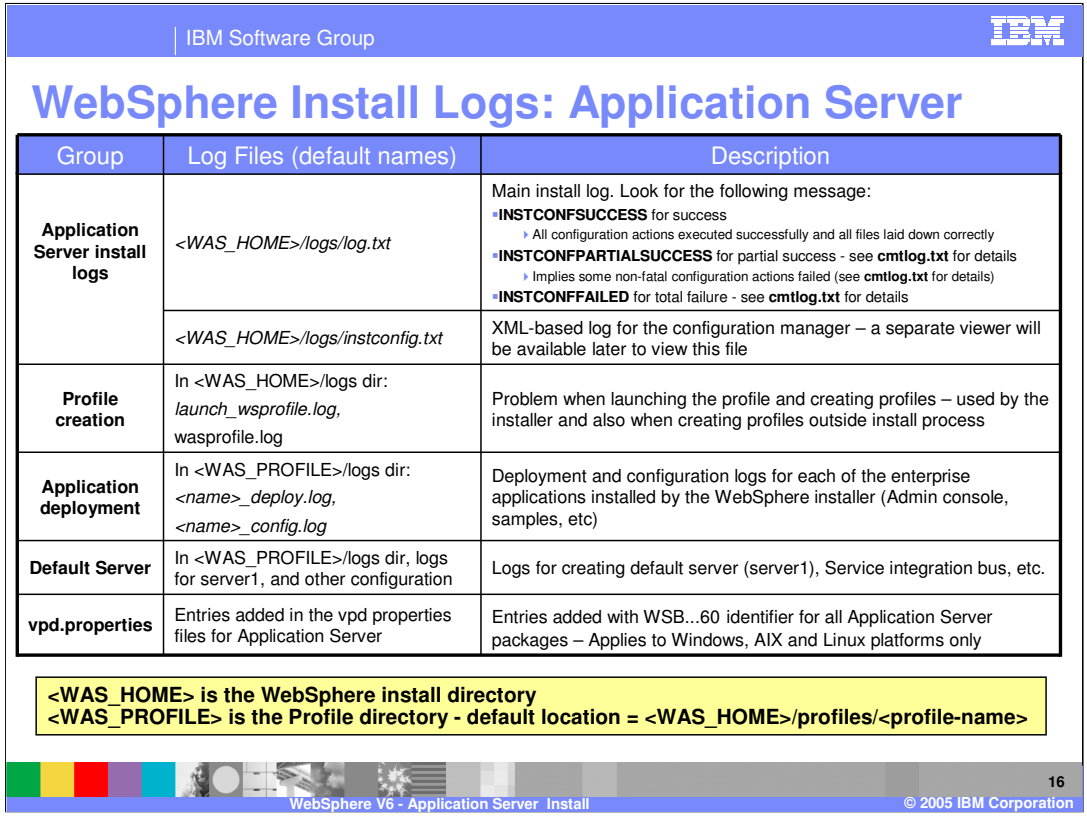

This slide is a reference listing the different log files that can contain information obtained from the WebSphere Application Server install process. These logs should be used during problem determination of an unsuccessful install. Notice the new concept of the WAS Home directory being different from the WAS Profile directory which is located within WAS\_Home.

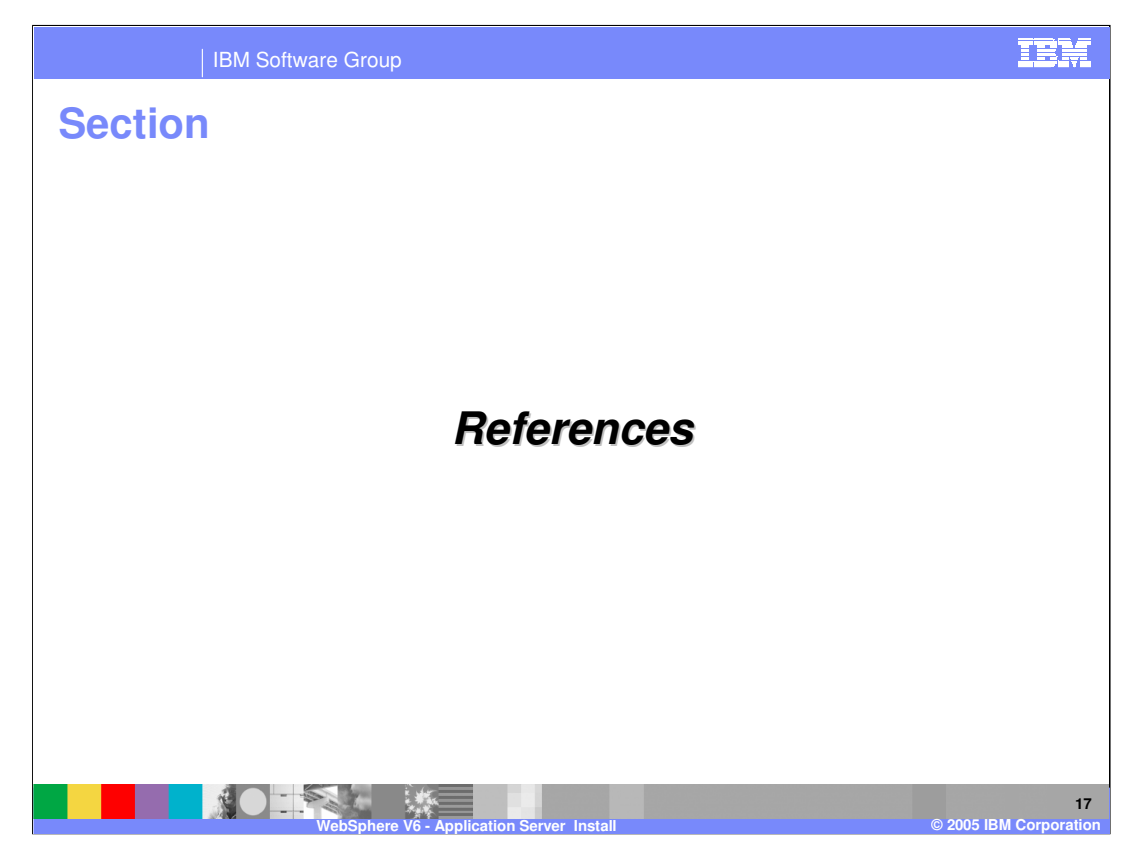

This section provides a number of References for the install process.

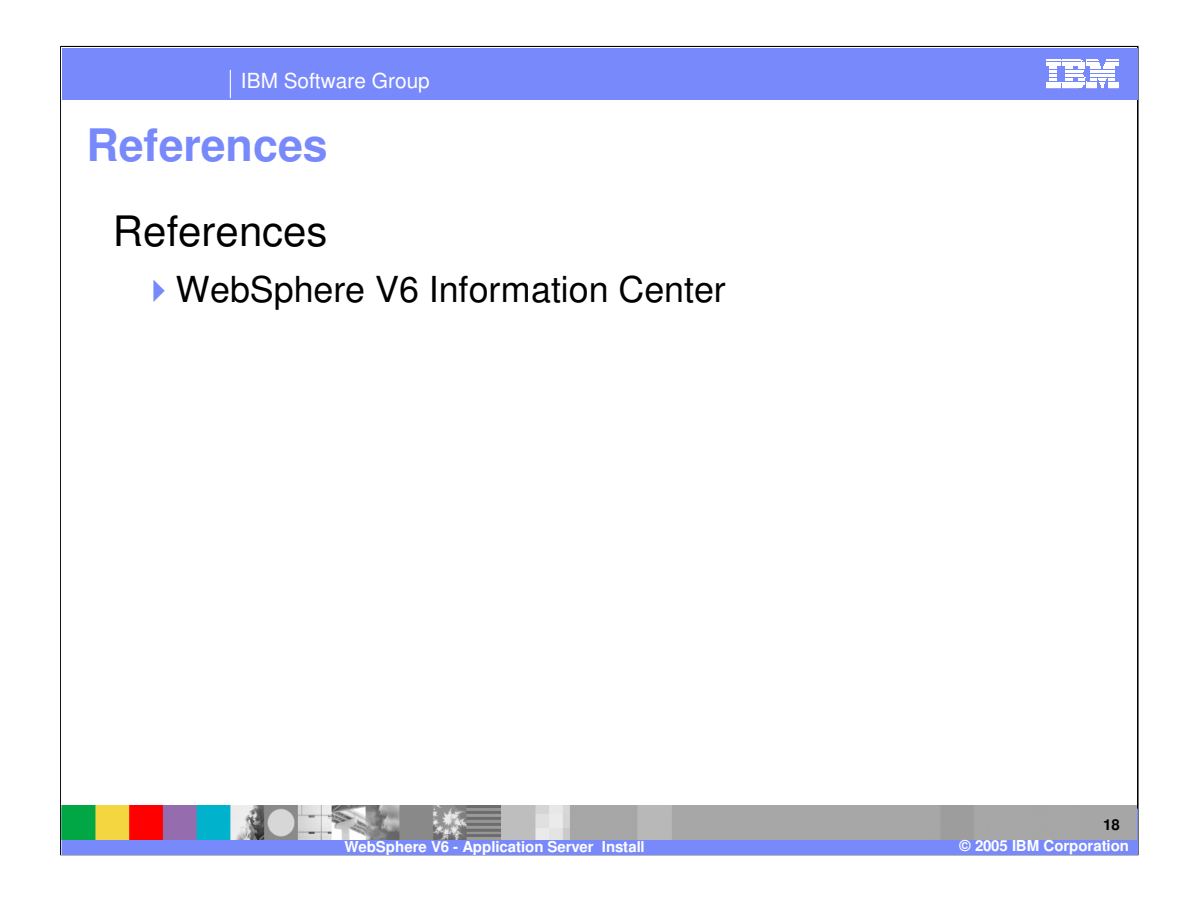

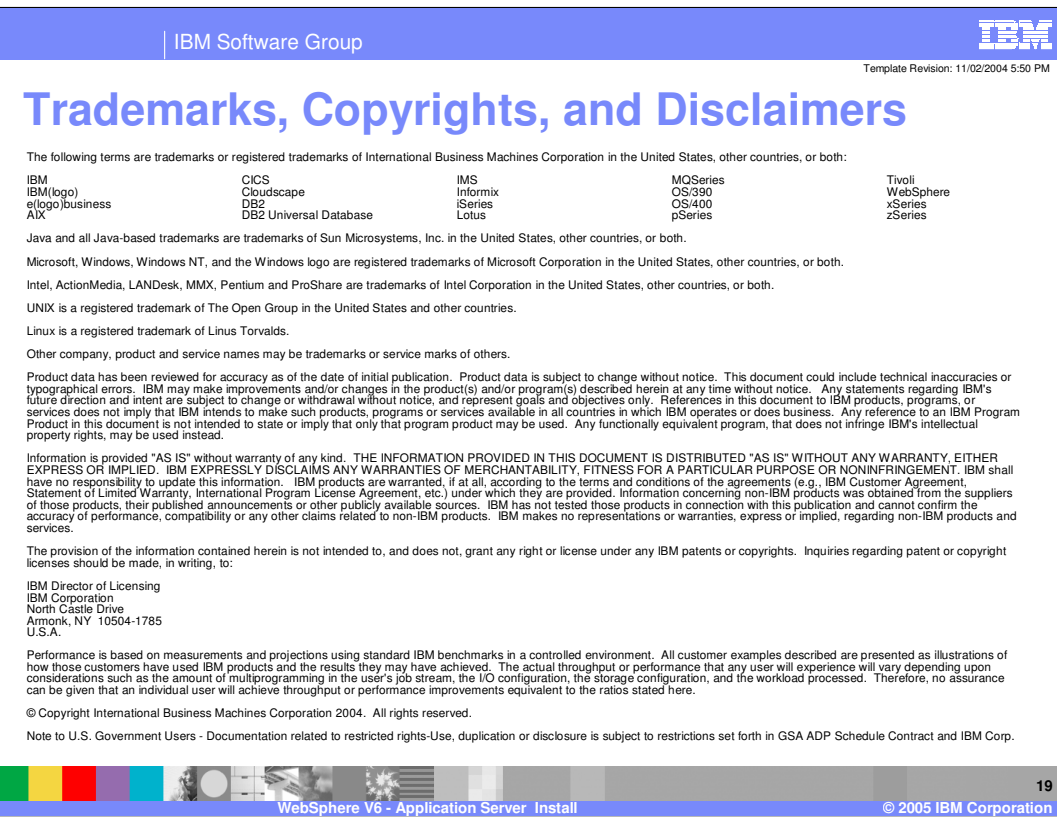

 $\overline{\phantom{a}}$